# **Annso Documentation**

*Release 1.0.0*

**Regovar Team**

**May 29, 2017**

# **Contents**

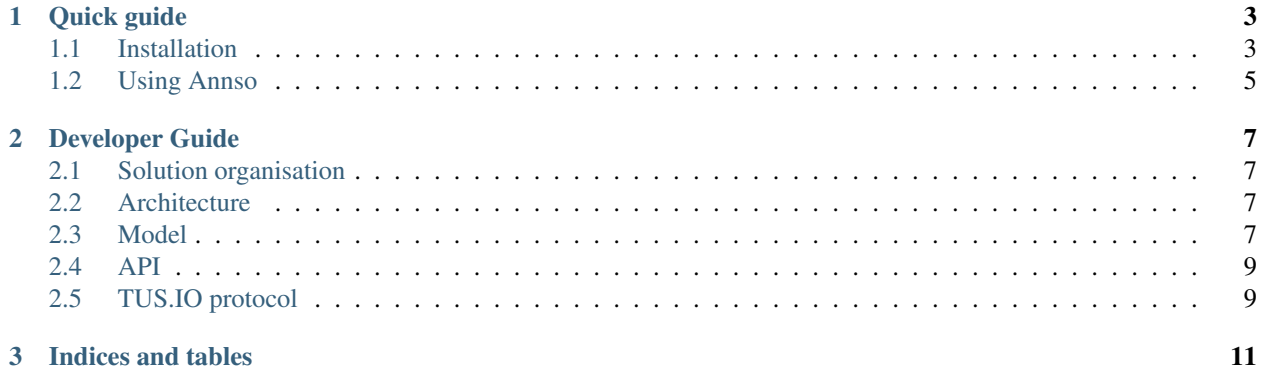

Contents:

# CHAPTER 1

### Quick guide

#### <span id="page-6-0"></span>Deploye and use Annso in 5 minutes. In the below tutorial :

- <HOST> : is the server host, by example "www.annso.com"
- <PORT> ! is the port that will be use by the annso python application, by example 8080
- <ANNSO\_PATH> : is the path on the server where is deployed the pirus python application, by example "/var/annso\_v1"

### <span id="page-6-1"></span>**Installation**

The following tutorial will show you how to set up a quick development environment for the annso application on a linux server. You may need to install first

```
sudo apt install build-essential libssl-dev libffi-dev python3-dev virtualenv libpq-
˓→dev
```
Annso need a postgresql database (9.5+). As ususal, you can customise value, just don't forget to update the config.py file accordingly

```
sudo apt install postgresql
psql -U postgres -c "CREATE USER annso WITH PASSWORD 'annso';"
psql -U postgres -c "DROP DATABASE IF EXISTS annso;"
psql -U postgres -c "CREATE DATABASE annso;"
psql -U postgres -c "GRANT ALL PRIVILEGES ON DATABASE annso to annso;"
```
Then clone the repository and install requirements

```
git clone https://github.com/REGOVAR/Annso.git
cd Annso
virtualenv -p /usr/bin/python3.5 venv
source venv/bin/activate
pip install -r requirements.txt
```
You will need to create following empty folder in the /var directory (you can change the location, but don't forget to update the config.py file)

```
mkdir -p /var/regovar/annso
mkdir /var/regovar/annso/cache
mkdir /var/regovar/annso/downloads
mkdir /var/regovar/annso/files
```
#### Init database

```
psql -U annso -d annso -f <ANNSO_PATH>/annso/database/create_all.sql
psql -U annso -d annso -f <ANNSO_PATH>/annso/database/scripts/import_refgen.sql
```
### **Using NginX**

Create the file into */etc/nginx/sites-available/annso* with the following content

Replace <PORT> and <HOST> with the good value:

```
#
# Virtual Host configuration for pirus.absolumentg.fr
#
upstream aiohttp_annso
{
        server 127.0.0.1:<PORT> fail_timeout=0;
}
server
{
        listen 80;
        listen [::]:80;
        server_name <HOST>;
        location / {
                # Need for websockets
                proxy_http_version 1.1;
                proxy_set_header Upgrade $http_upgrade;
                proxy_set_header Connection "upgrade";
                proxy_set_header Host $http_host;
                proxy_set_header X-Forwarded-For $proxy_add_x_forwarded_for;
                proxy_redirect off;
                proxy_buffering off;
                proxy_pass http://aiohttp_annso;
        }
        location /static {
                root /var/regovar/annso;
        }
}
```
Enable this virtual host by creating a symbolic link

```
sudo ln -s /etc/nginx/sites-enable/annso /etc/nginx/sites-available/annso
sudo /etc/init.d/nginx restart
```
Don't forget to modify the <ANNSO\_PATH>/annso/config.py file according to your configuration.

### **Run Annso**

### just

```
cd <ANNSO_PATH>/annso
make app
```
# <span id="page-8-0"></span>**Using Annso**

### **Create an analysis**

todo

### **Setup samples**

todo

### **Create and apply filters**

todo

### **Select variant and get result**

todo

# CHAPTER 2

# Developer Guide

# <span id="page-10-1"></span><span id="page-10-0"></span>**Solution organisation**

- The core team of Annso project:
	- As sub project of Revogar, the core team of Annso, is the same as for Regovar : Ikit, dridk, Oodnadatta and Arkanosis. All of them are both consultant and developer.
- Coding Rules :
	- <https://www.python.org/dev/peps/pep-0008/>
- Git branching strategy :
	- Dev on master,
	- One branch by release; with the version number as name (by example branch "v1.0.0" for the v1.0.0)
- Discussion :
	- <https://regovar.slack.com/>
	- [dev@regovar.org](mailto:dev@regovar.org)

### <span id="page-10-2"></span>**Architecture**

See dedicated page

### <span id="page-10-3"></span>**Model**

### **Analyse**

Static property :

public\_fields <str[]> : liste des champs exportable pour le enduser (client annso)

#### Public properties :

id <int> : id of the sample in the database

name  $\leq$ str>: (required) name of the sample when imported (name in the vcf file by example)

comment <str> : user can add some comments about the sample

is\_mosaic <bool> : true if the sample is  $[$ mosaic $]$ [\(https://www.wikiwand.com/en/Mosaic\\_\(genetics\)](https://www.wikiwand.com/en/Mosaic_(genetics)); false otherwithe

#### Internal properties :

-

#### Static methods :

from\_id(pipe\_id) : return a Pipeline object from the database

#### Internal methods :

export\_server\_data(self) export\_client\_data(self) import\_data(self, data) url(self) : return the url that shall be used to download the pipeline package upload\_url(self) : return the url that shall be used to upload the pipeline on the server

### **Sample**

#### Static property :

public\_fields <str[]> : liste des champs exportable pour le enduser (client annso)

#### Public properties :

 $id$  <int $\gt$ : id of the sample in the database name <str> : (required) name of the sample when imported (name in the vcf file by example) comment <str> : user can add some comments about the sample is\_mosaic <bool> : true if the sample is [mosaic][\(https://www.wikiwand.com/en/Mosaic\\_\(genetics\)](https://www.wikiwand.com/en/Mosaic_(genetics)); false otherwithe

### Internal properties :

### Static methods :

-

from\_id(pipe\_id) : return a Pipeline object from the database

#### Internal methods :

export\_server\_data(self) export\_client\_data(self) import\_data(self, data) url(self) : return the url that shall be used to download the pipeline package upload\_url(self) : return the url that shall be used to upload the pipeline on the server

## <span id="page-12-0"></span>**API**

See dedicated page for the current api implemented.

- How to update current api
- Implement a new version of the api

# <span id="page-12-1"></span>**TUS.IO protocol**

# CHAPTER 3

Indices and tables

- <span id="page-14-0"></span>• genindex
- modindex
- search